#### **• Changement de format Matlab/Octave :**

**indexée > intensité :** *>> Iint = ind2gray(II, map) ; >> figure(1), imagesc(Iint), colorbar, colormap(gray) >> figure(2), imshow(Iint, 'InitialMagnification', 'fit'), colorbar*

#### **indexée > RGB :**

*>> IRGB = ind2rgb(II, map) ; >> figure(1), imagesc(IRGB), colorbar >> figure(2), imshow(IRGB, 'InitialMagnification', 'fit'), colorbar*

#### **RGB > indexée :**

*>> [Iind,map] = rgb2ind(IRGB,256) ;* **(où :** *Q=nb de couleurs***)** *>> imshow(Iind, map, 'InitialMagnification', 'fit'), colorbar*

#### **RGB > intensité :**

*>> Iint2 = rgb2gray(IRGB) ;*

*>> figure(1), imagesc(Iint2), colorbar, colormap(gray)*

*>> figure(2), imshow(Iint2, 'InitialMagnification', 'fit'), colorbar*

**• Remarque : le passage de la couleur à l'intensité est obtenu par :**

 $\frac{1}{2}$  intensité = $\alpha$ R + $\beta$ G + $\gamma$ B

 $\alpha = \alpha = 0.299, \beta = 0.587, \gamma = 0.114$  (et on a :  $\alpha + \beta + \gamma = 1$ ,  $\alpha$ *,*  $\beta$  *et*  $\gamma$  *venant de mesures psychosensorielles...)* 

#### **• RAPPELS :**

**- En cas de doute sur la syntaxe d'une fonction :** *>> rgb2gray(* **(sous MATLAB, ou** *rgb2gray* **sous OCTAVE, mais pas toutes les versions…)**

**- Pour en savoir plus :** *>> doc rgb2gray*

- **Pour voir les variables :** *>> whos*
- **Pour fermer toutes les fenêtres :** *>> close all*
- **Pour ré-initialiser toutes les variables :** *>> clear*

 **ou :** *>> help rgb2gray*

**• EXERCICE 1 : Table de couleurs.**

**Reprendre l'image en couleurs indexées de tout à l'heure (définie par** *II* **et**  *map***), puis modifier [\*] la table de couleurs et expliquer le résultat.**

**([\*] : par exemple, changer le vert pur à 60% de luminosité en ocre jaune (R et G), toujours à 60% de luminosité…)**

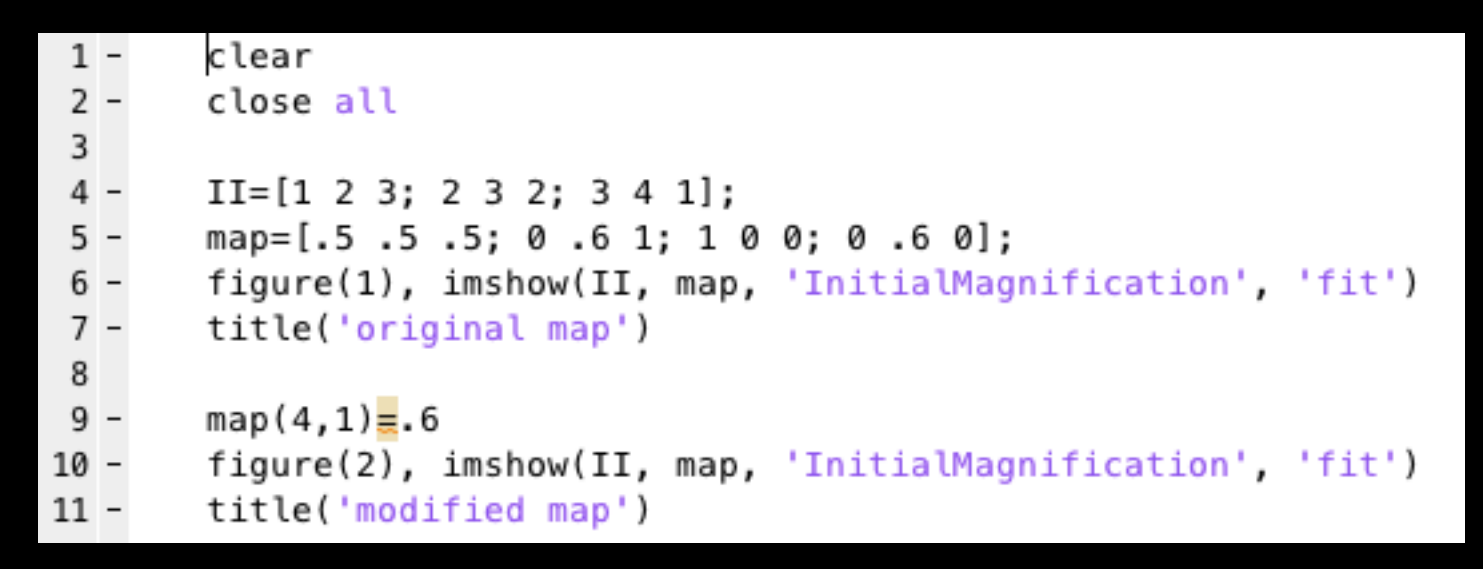

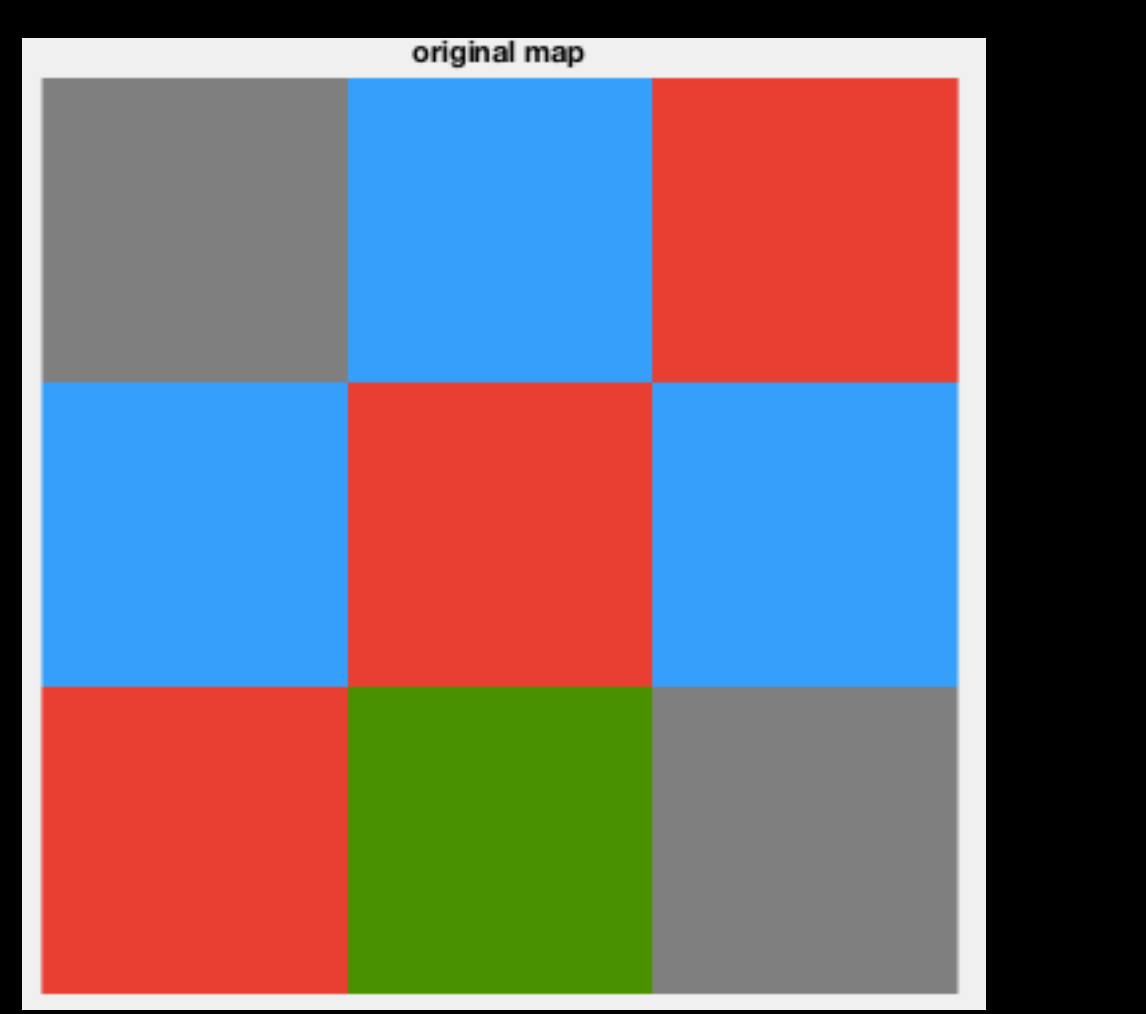

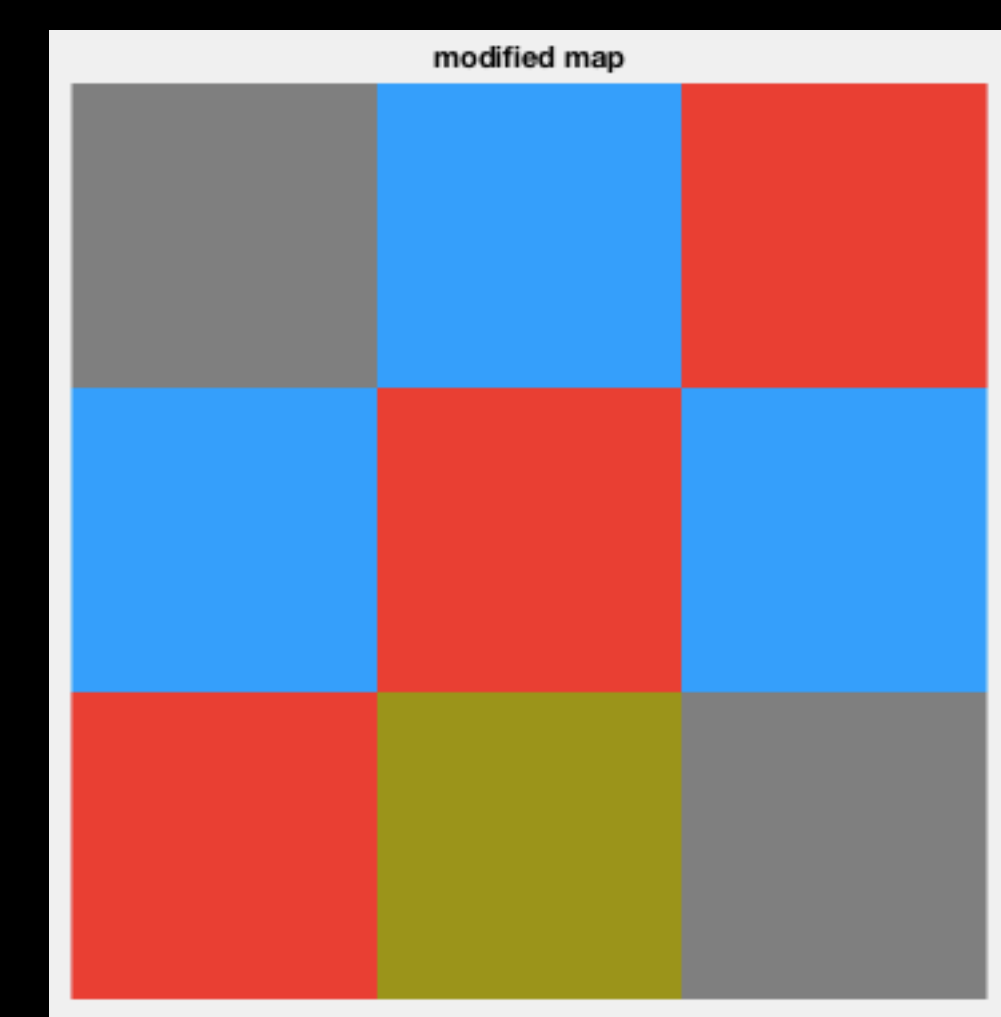

**• EXERCICE 2 : Détermination d'une représentation indexée.**

**Déterminer les matrices permettant d'obtenir l'image suivante :**

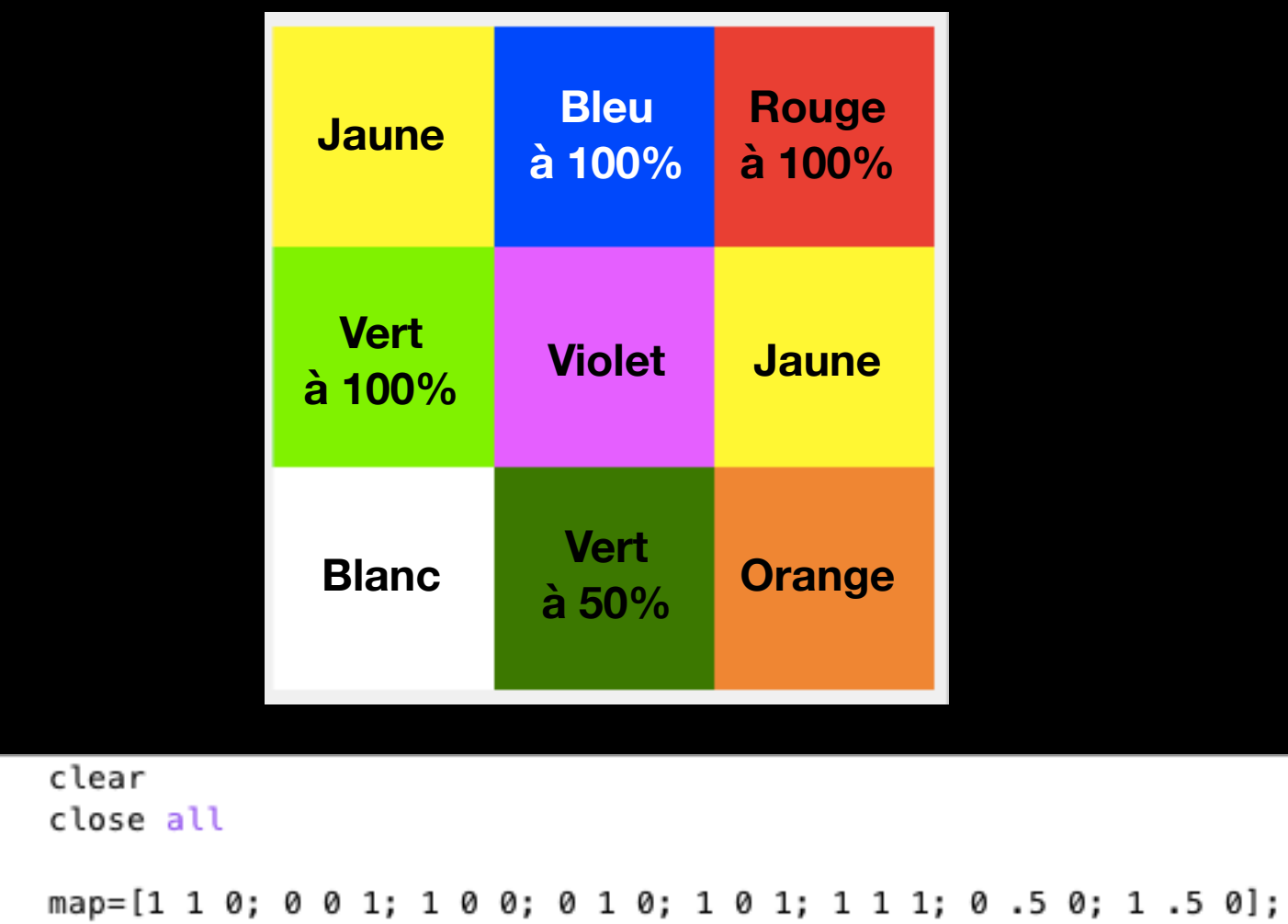

```
4 -5 -II=[1 2 3; 4 5 1; 6 7 8];
```
 $1 -$ 

 $2 -$ 

3

 $6$ figure, imshow(II, map, 'InitialMagnification', 'fit')

**• EXERCICE 3 : Changement de format.**

**Transformer l'image indexée de l'exercice précédent en image d'intensité et en image RGB. Les visualiser.**

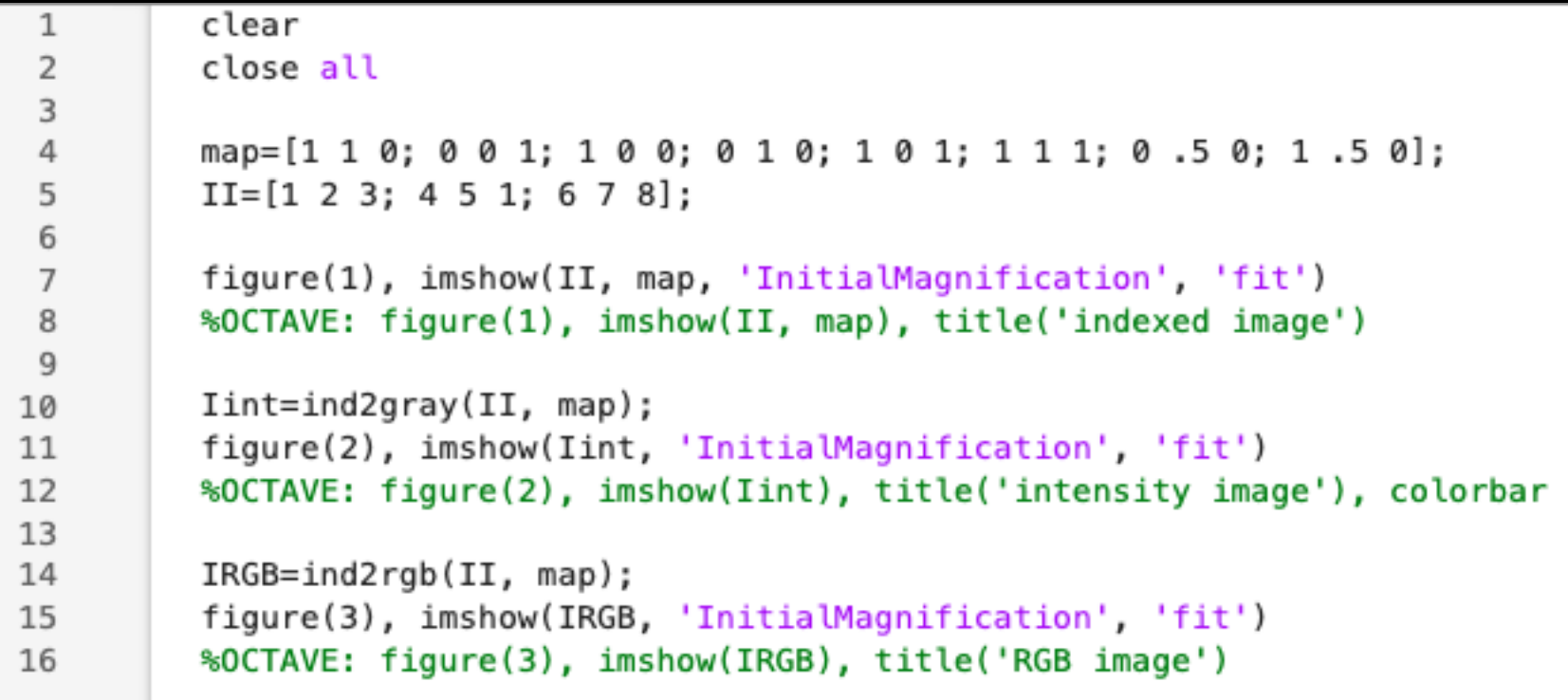

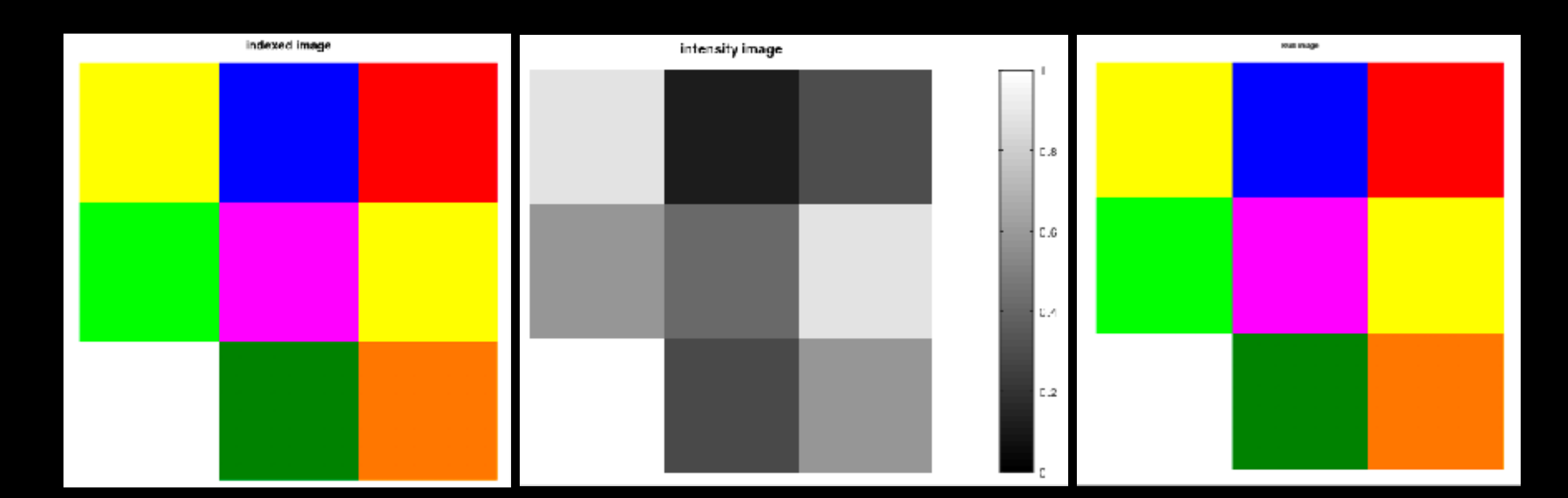

**• EXERCICE 4 : Représenter le** *négatif* **de l'image en niveaux de gris de l'exemple précédent (***Iint***, le résultat de** *ind2gray(II,map)***).**

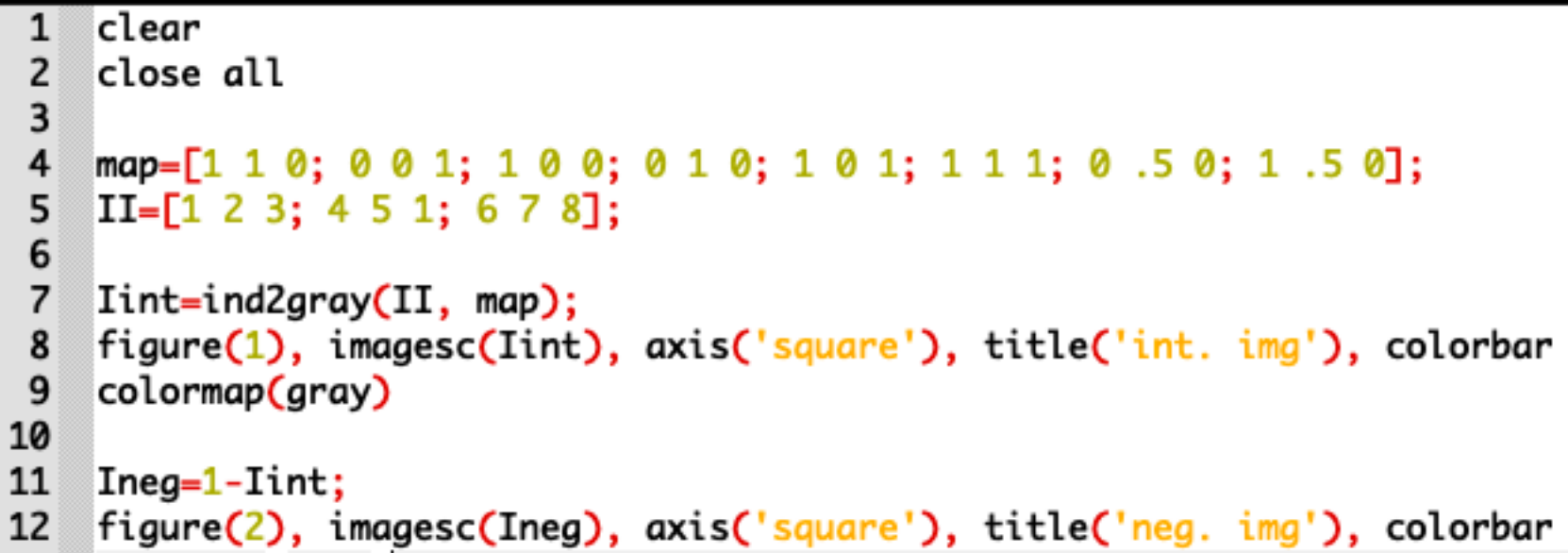

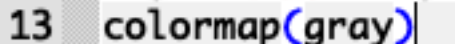

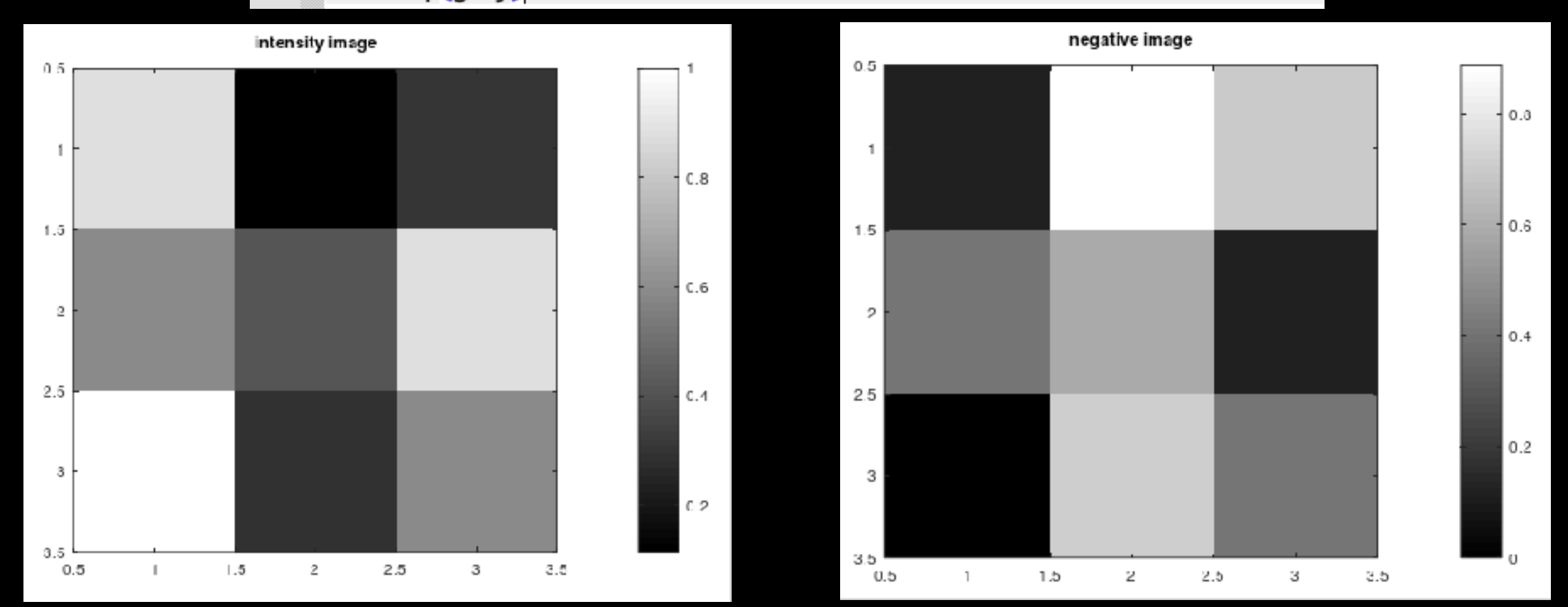

#### **4- FORMATS D'IMAGE SUR LE DISQUE**

- **• Avant toute chose :**
	- *>> pwd* **(pour voir où l'on se trouve)** *>> ls* **(pour savoir ce qu'il y a là)** *>> mkdir MATLAB* **(ou '***OCTAVE'* **ou autre) >>** *cd MATLAB* **(pour y aller)** *>> mkdir 0-images* **(pour créer le répertoire** *0-images***) puis y mettre dedans les images que vous trouverez sur**

*[https://lagrange.oca.eu/carbillet/enseignement/M2-GBM/images](https://lagrange.oca.eu/carbillet/enseignement/M2-GBM/images/)*

*>> cd 0-images >> ls >> cd ..* **(pour remonter d'un cran)** *>> mkdir 1-introduction >> mv exo.m 1-introduction/.* **(pour y mettre** *exo.m***) si vous avez appelé l'exercice précédent « exo.m »…**

*>> cd 1-introduction >> pwd >> ls*

**• Format Matlab/Octave : \*.mat**

**Exemple sur une image indexée (définie ici par les tableaux précédemment utilisés** *II* **et** *map***)**

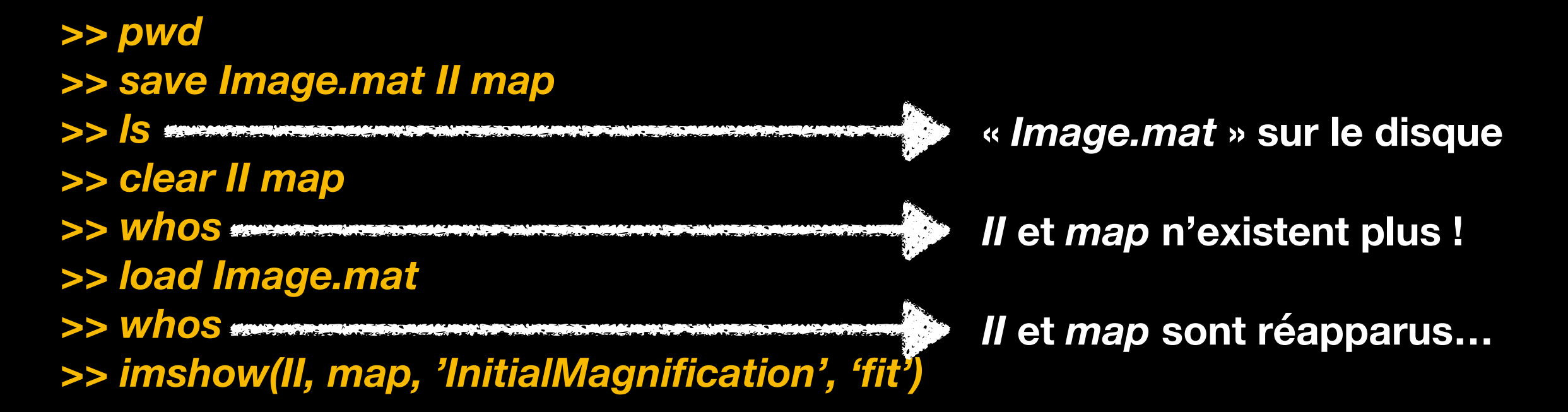

**Fonctionne aussi pour les images RGB ou en niveaux de gris ou autre.**

**• Formats graphiques usuels : jpeg, tiff, png, gif, etc.**

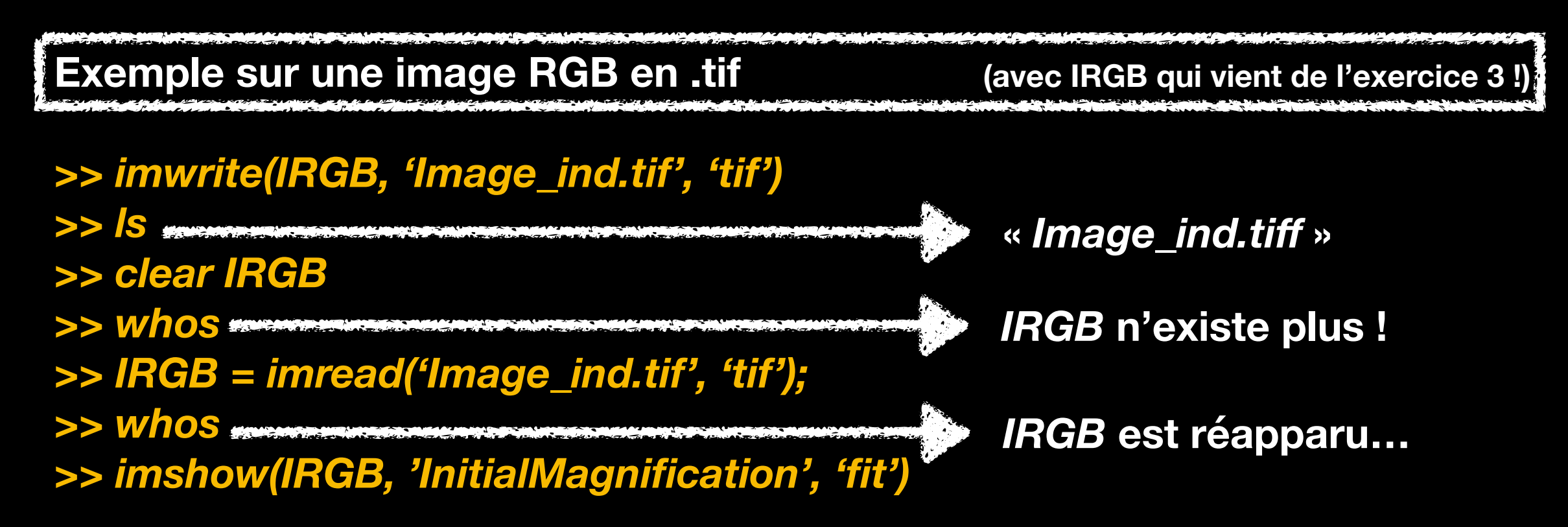

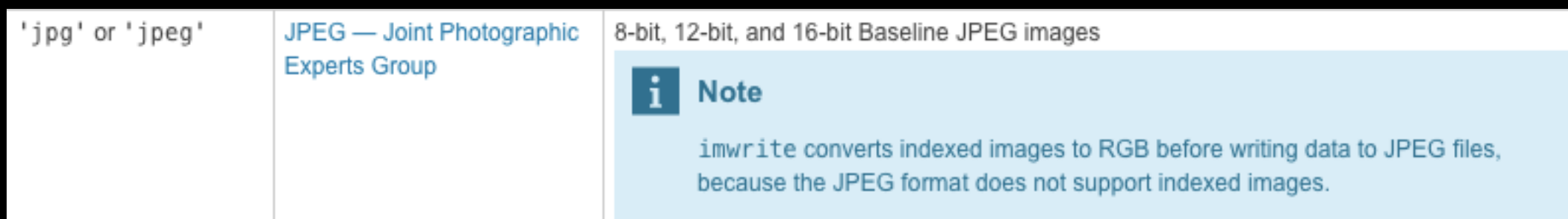

- **• Remarques finales :**
	- **Du** *help* **de** *imwrite* **:**

If the input array is of class double, and the image is a grayscale or RGB color image, imwrite assumes the dynamic range is [0,1] and automatically scales the data by 255 before writing it to the file as 8-bit values.

**=> quand on charge l'image avec IMREAD, elle est donc de type** *uint8* **(à 256 niveaux de gris de 0 à 255)…**

**- Plein de TIFF (et autres formats) dans :** */Applications/MATLAB\_R\*\*\*.app/toolbox/images/imdemos/*

**- Image « cachée » :** *>> image* **(qui est en fait une erreur !)**

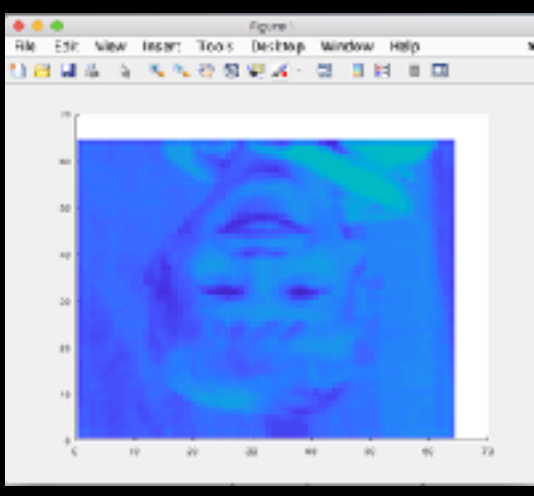